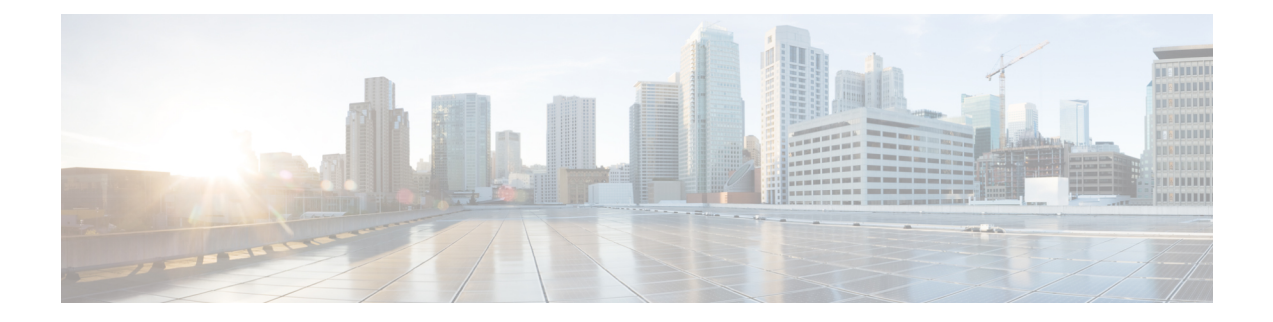

# **Protection Command Reference**

This chapter describes the commands to protect the ODUk controllers.

- controller [odu-group-mp,](#page-1-0) on page 2
- [odu-group,](#page-2-0) on page 3
- [working-controller,](#page-4-0) on page 5
- [protecting-controller,](#page-5-0) on page 6
- [protection-attributes](#page-6-0) connection-mode, on page 7
- [protection-attributes](#page-8-0) protection-mode, on page 9
- [protection-attributes](#page-9-0) protection-type, on page 10
- [protection-attributes](#page-10-0) timers, on page 11
- [protection-switching,](#page-11-0) on page 12
- show controllers [\[odu-group-mp](#page-12-0) | odu-group-te], on page 13

### <span id="page-1-0"></span>**controller odu-group-mp**

To create an ODU group controller, use the **controller odu-group-mp** command in the config mode. To delete an ODU group controller, use the **no** form of this command.

**controller odu-group-mp** *Group-ID* {**signal**} [**otn** | **sonet** | **ethernet**] {**odu-type**} *type-of-the-odu* [**protecting-controller** | **protection-attributes** | **protection-switching** | **working-controller**] [**connection-mode** | **protection-mode** | **protection-type** | **timers**] *mode-of-the-connection*

**no controller odu-group-mp** *Group-ID* {**signal type**} *type-of-the-odu*

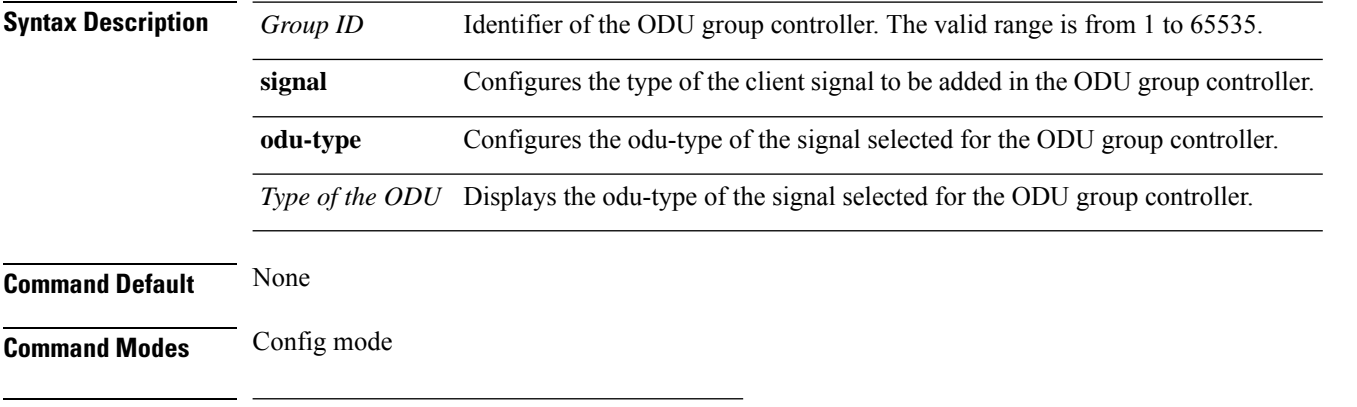

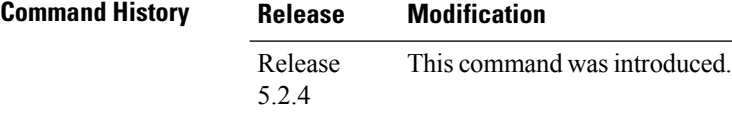

### **Usage Guidelines** To use this command, you must be in a user group associated with a task group that includes appropriate task IDs. If the user group assignment is preventing you from using a command, contact your AAA administrator for assistance.

ODU group is always created on head node.

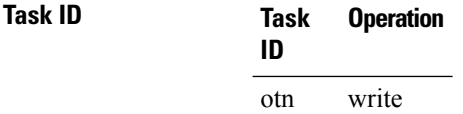

#### **Example**

This example shows how to create an ODU group controller:

RP/0/RP0:hostname(config)# controller odu-group-mp 4 signal sonet odu-type odu1 RP/0/RP0:hostname(config-odu-group-mp4)# protecting-controller odu1 0/0/0/1 RP/0/RP0:hostname(config-odu-group-mp4)# working-controller odu1 0/0/0/1

### <span id="page-2-0"></span>**odu-group**

To configure protection switch on an ODU group controller use the **odu-group**command in the exec or config mode. To delete an ODU group controller, use the **no** form of this command.

**odu-group** [**mp** | **te**] *Group ID* [**clear odu-dest** | **exercise** | **forcedodu-dest** | **manual odu-dest**] *ODUk R/S/I/P*

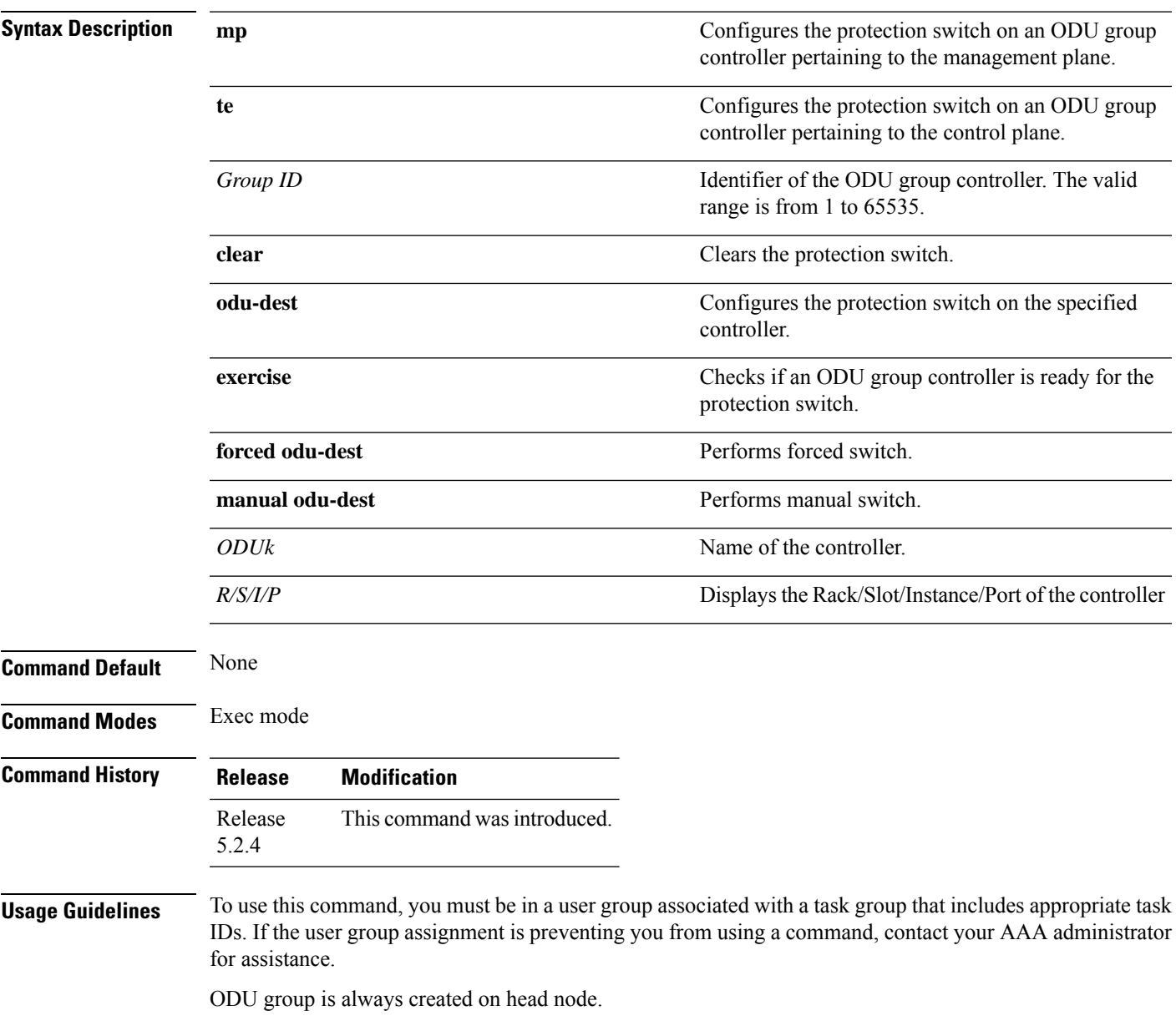

### **Task ID Task Operation ID**

otn write

#### **Example**

This example shows how to configure a forced switch:

RP/0/RP0:hostname(config)# odu-group mp 1 forced odu-dest odu2 0/2/0/1/22

### <span id="page-4-0"></span>**working-controller**

To configure an ODUk controller as the working controller in the ODU group controller, use the **working-controller** command in the config mode. To delete an ODUk controller as the working controller in the ODU group controller, use the **no** form of this command.

**working-controller** [*ODUk R/S/I/P*] **no working-controller** [*ODUk R/S/I/P*]

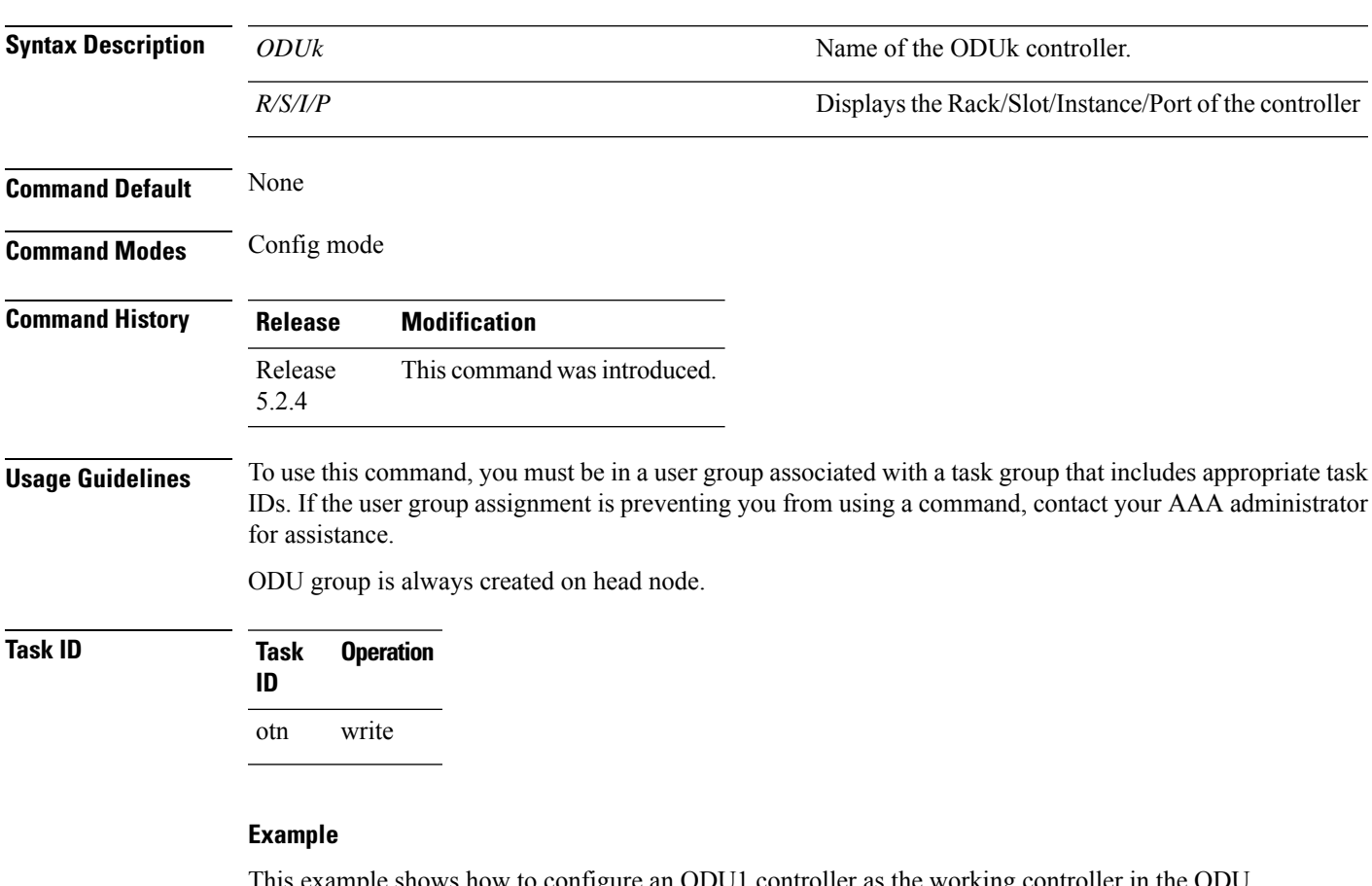

This example shows how to configure an ODU1 controller as the working controller in the ODU group 1 controller:

RP/0/RP0:hostname(config)# controller odu-group-mp 1 signal otn odu-type odu1 RP/0/RP0:hostname(config-odu-group-mp 1)# working-controller odu1 0/0/0/0

### <span id="page-5-0"></span>**protecting-controller**

To configure an ODUk controller as the protecting controller in the ODU group controller, use the **protecting-controller** command in the config mode. To delete an ODUk controller asthe protecting controller in the ODU group controller, use the **no** form of this command.

**protecting-controller** [*ODUk R/S/I/P*]

**no protecting-controller** [*ODUk*]

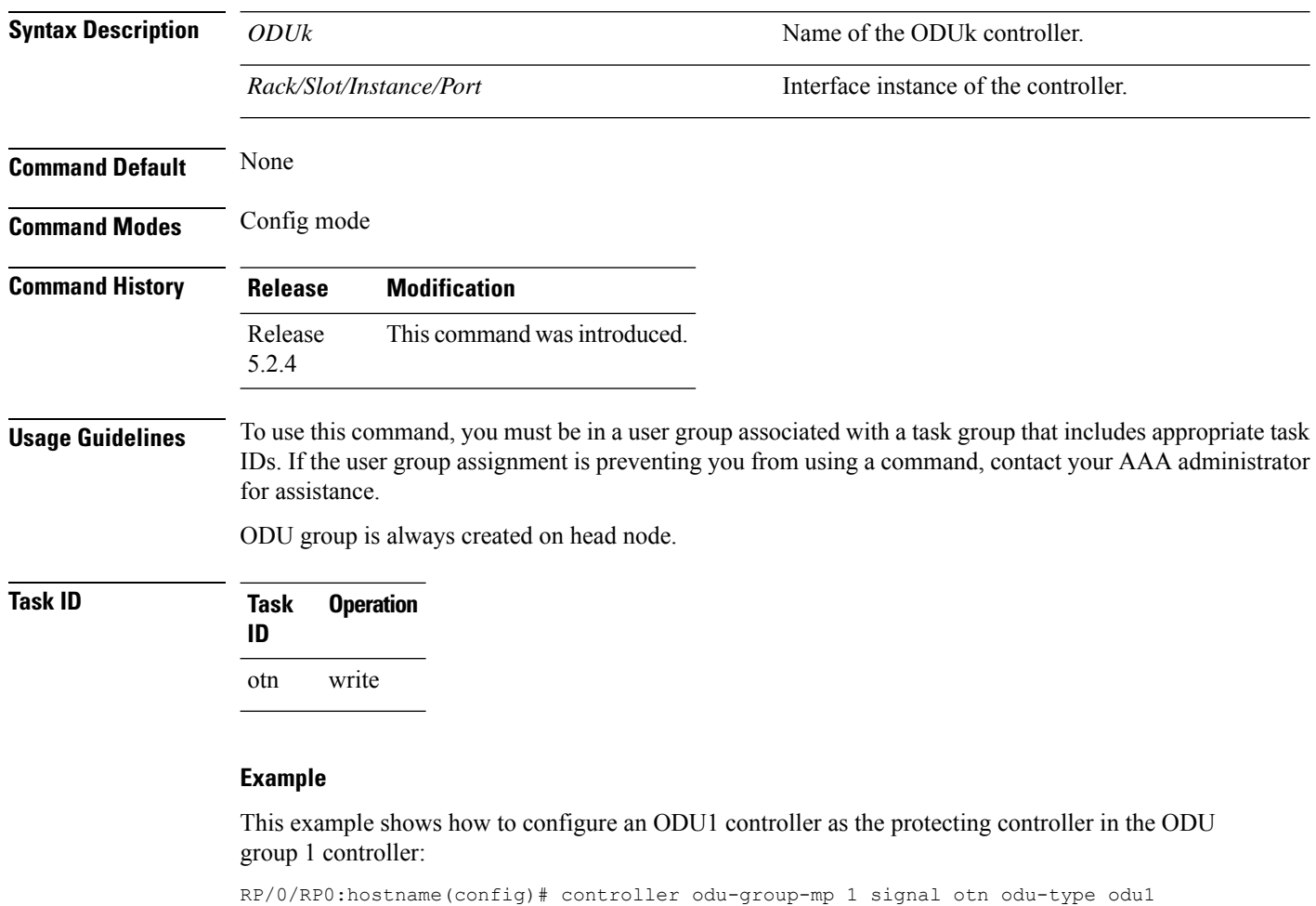

RP/0/RP0:hostname(config-odu-group-mp 1)# protecting-controller odu1 0/0/0/1

П

## <span id="page-6-0"></span>**protection-attributes connection-mode**

To configure connection mode of all the protecting controllers in the ODU Group controller, use the **protection-attributes connection mode** command in the config mode. To delete a connection mode of all the protecting controllers in the ODU Group controller, use the **no** form of this command. **SNC \_I** indicates that the protection is provided in the case of a fabric cut and signal degrade.

**SNC \_N** indicates that the protection is provided in the case of a fiber cut.

**SNC\_S** indicates that the protection is provided in the case of server layer failures.

**protection-attributes connection mode** [{**snc-i** | **snc-n** | **snc-s**}{ **tcm-id**}] *ID*

**no protection-attributes connection mode** [{**snc-i** | **snc-n** | **snc-s**}{ **tcm-id**}] *ID*

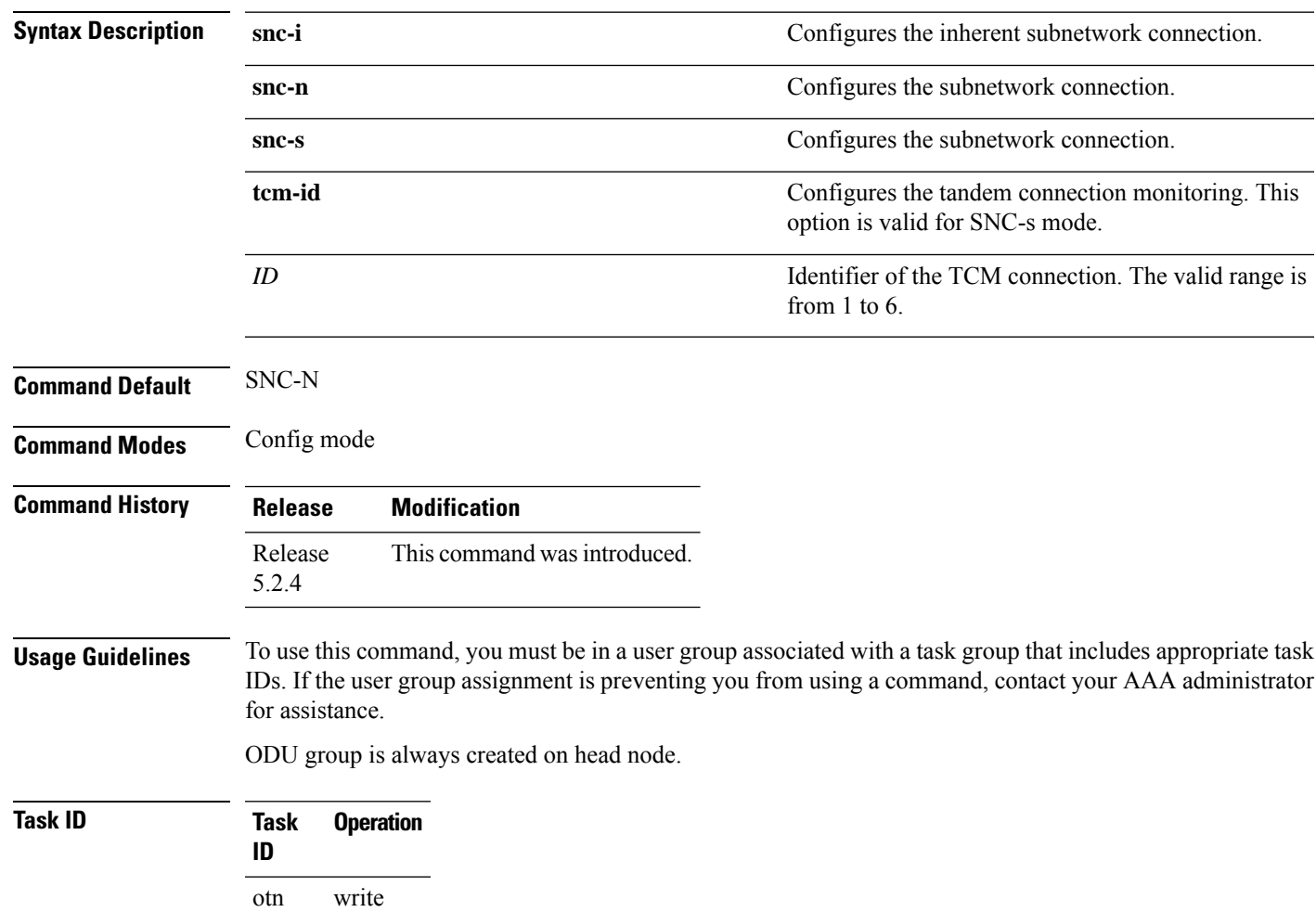

#### **Example**

This example shows how to configure the connection mode of an ODU group controller as inherent subnetwork connection:

RP/0/RP0:hostname(config)# controller odu-group-mp 1 signal otn odu-type odu1 RP/0/RP0:hostname(config-odu-group-mp 1)# protection-attributes connection-mode snc-i Ш

### <span id="page-8-0"></span>**protection-attributes protection-mode**

To configure protection mode of all the protecting controllers in the ODU Group controller, use the **protection-attributes protection-mode** command in the config mode. To delete a protection mode of all the protecting controllers in the ODU Group controller, use the **no** form of this command.

**protection-attributes protection-mode** [**nonrevertive** | **revertive** | **wait-to-restore-time** ] *timer* **no protection-attributes protection-mode** [**nonrevertive** | **revertive** | **wait-to-restore-time** ] *timer*

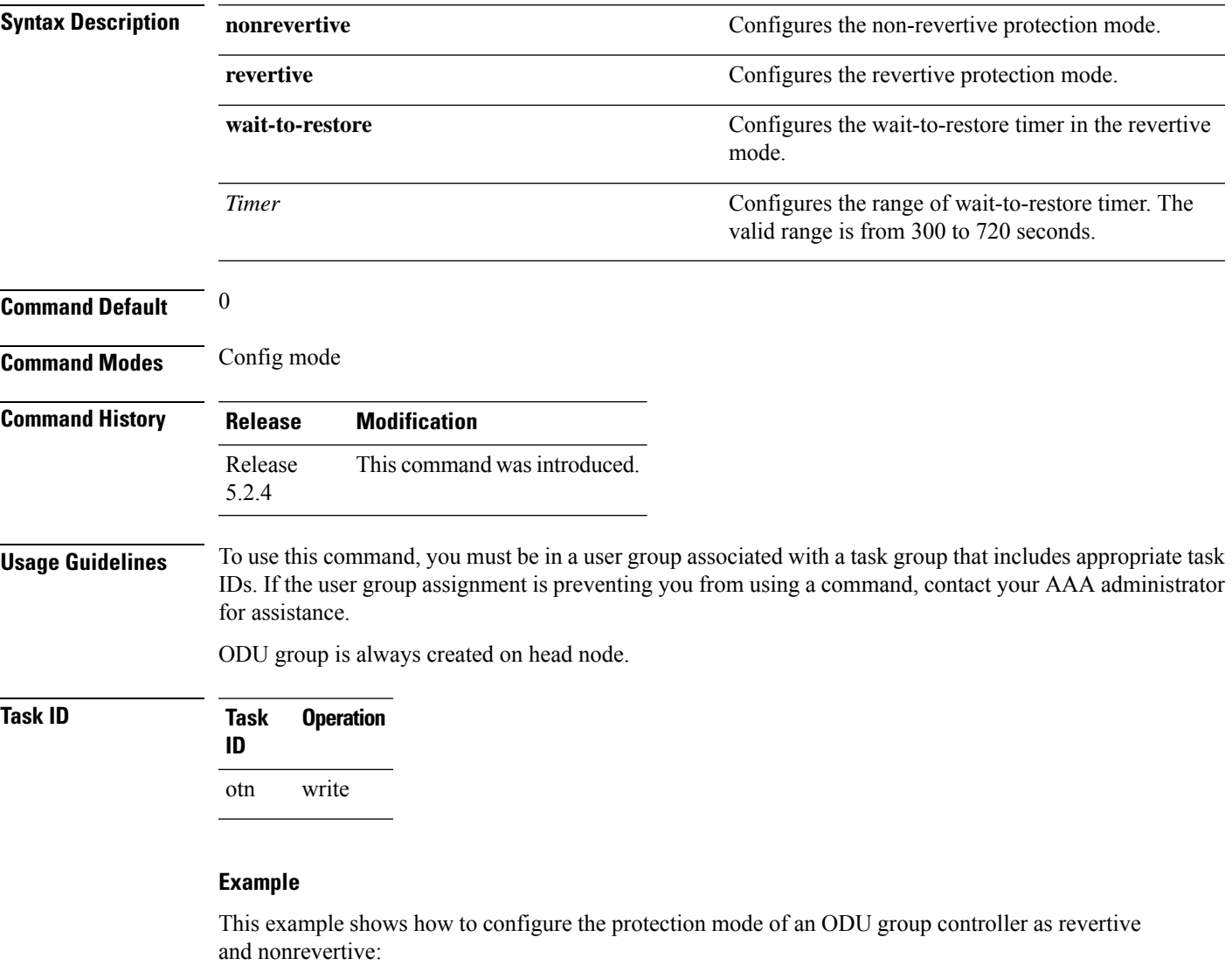

RP/0/RP0:hostname(config)# controller odu-group-mp 1 signal otn odu-type odu1 RP/0/RP0:hostname(config-odu-group-mp1)# protection-attributes protection-mode revertive wait-to-restore-time 315 RP/0/RP0:hostname(config-odu-group-mp1)# protection-attributes protection-mode nonrevertive

### <span id="page-9-0"></span>**protection-attributes protection-type**

To configure protection type of all the protecting controllers in the ODU Group controller, use the **protection-attributes protection-type** command in the config mode. To delete a protection type of all the protecting controllers in the ODU Group controller, use the **no** form of this command.

**protection-attributes protection-type** [**APSbidi** | **APSuni** | **noAPSuni**] **no protection-attributes protection-type** [**APSbidi** | **APSuni** | **noAPSuni**]

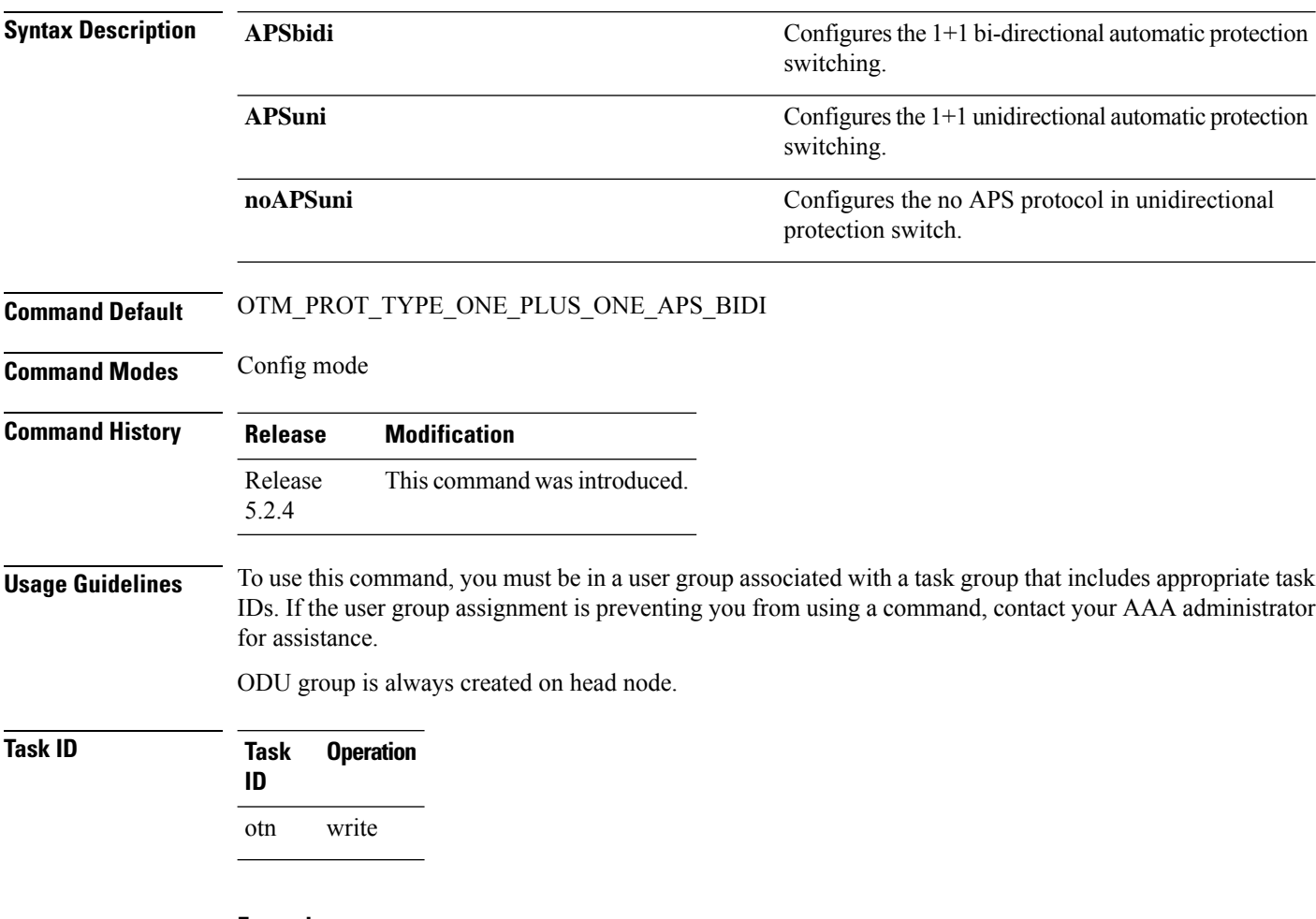

**Example**

This example shows how to configure the protection type of an ODU group controller as 1+1 unidirectional automatic protection switching:

RP/0/RP0:hostname(config)# controller odu-group-mp 1 signal otn odu-type odu1 RP/0/RP0:hostname(config-odu-group-mp 1)# protection-attributes protection-type APSuni

### <span id="page-10-0"></span>**protection-attributes timers**

To configure hold-off timer for the ODU Group controller, use the **protection-attributes timers** command in the config mode. To delete a hold-off timer for the ODU Group controller, use the**no** form of this command.

#### **protection-attributes timers** {**hold-off-time**} *timer* **no protection-attributes timers protection-attributes timers** {**hold-off-time**} *timer*

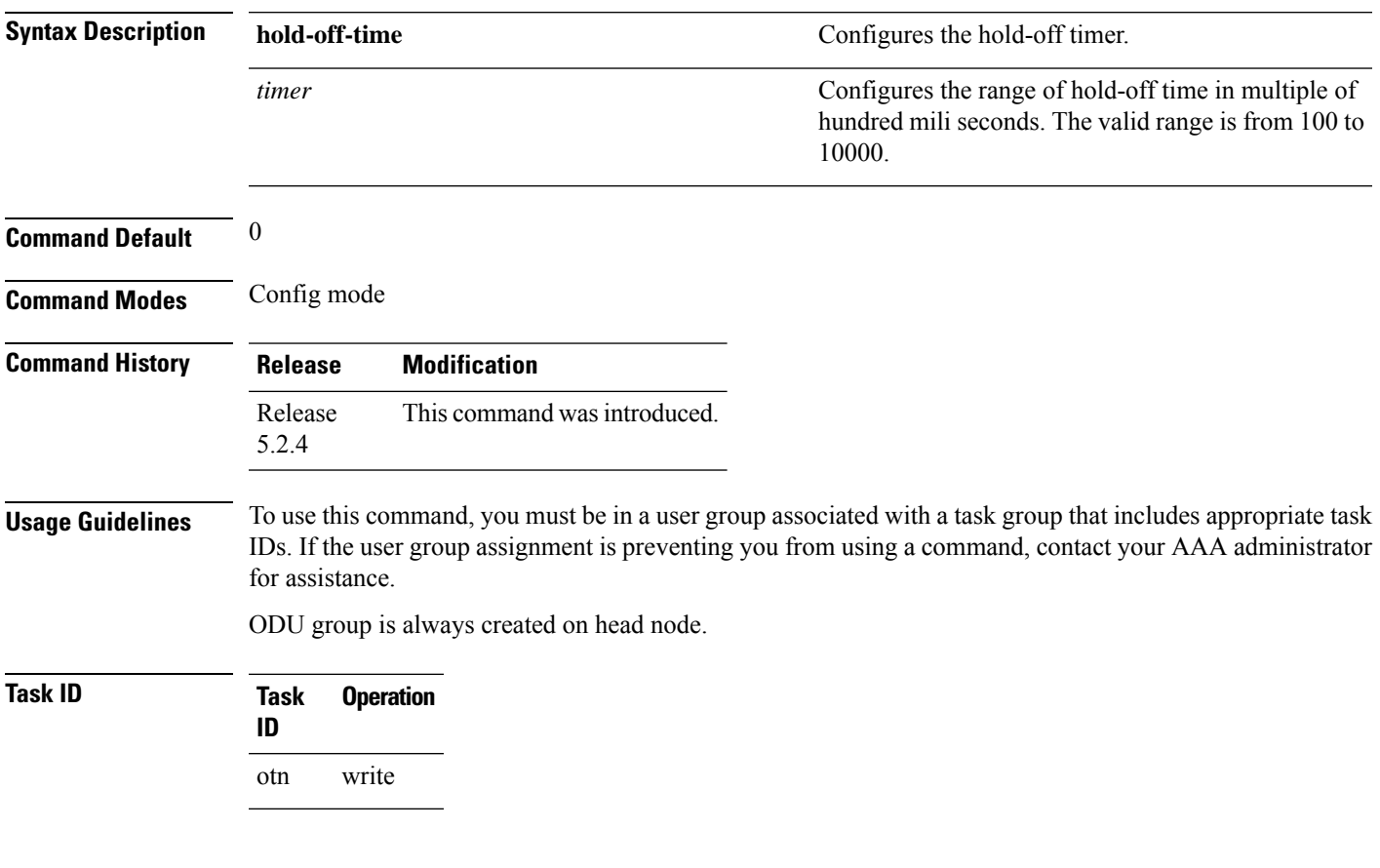

#### **Example**

This example shows how to configure the hold-off timer for the ODU group controller:

RP/0/RP0:hostname(config)# controller odu-group-mp 1 signal otn odu-type odu1 RP/0/RP0:hostname(config-odu-group-mp 1)# protection-attributes timers hold-off-time 100

### <span id="page-11-0"></span>**protection-switching**

To configure a controller as a locked out resource in an ODU Group controller, use the **protection-switching** command in the config mode. To delete a controller as a locked out resource in an ODU Group controller, use the **no** form of this command.

**protection-switching** { **operate lockout odu-dest**} [*ODUk R/S/I/P*] **no protection-switching** { **operate lockout odu-dest**} [*ODUk R/S/I/P*]

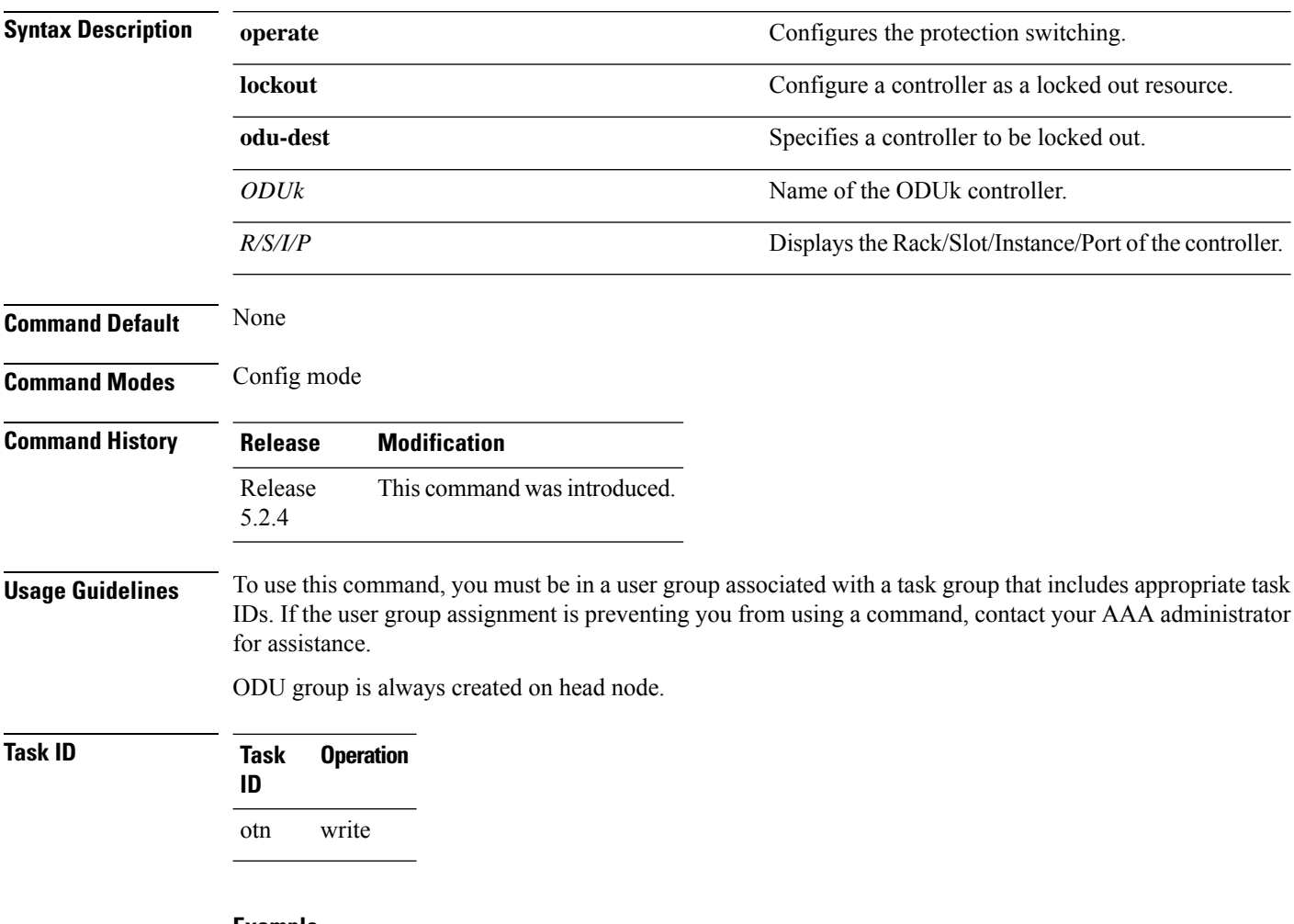

#### **Example**

This example shows how to configure a protecting controller as a locked out resource:

RP/0/RP0:hostname(config)# controller odu-group-mp 1 signal otn odu-type odu1 RP/0/RP0:hostname(config-odu-group-mp 1)# protection-switching operate lockout odu-dest odu0 0/0/0/0

Ш

### <span id="page-12-0"></span>**show controllers [odu-group-mp | odu-group-te]**

To display details of an ODU group controller, use the **show controller [odu-group-mp | odu-group-te]** command in the exec mode.

**show controllers** [**odu-group-mp** | **odu-group-te**] *Group ID* [**protection-detail** | **xc**]

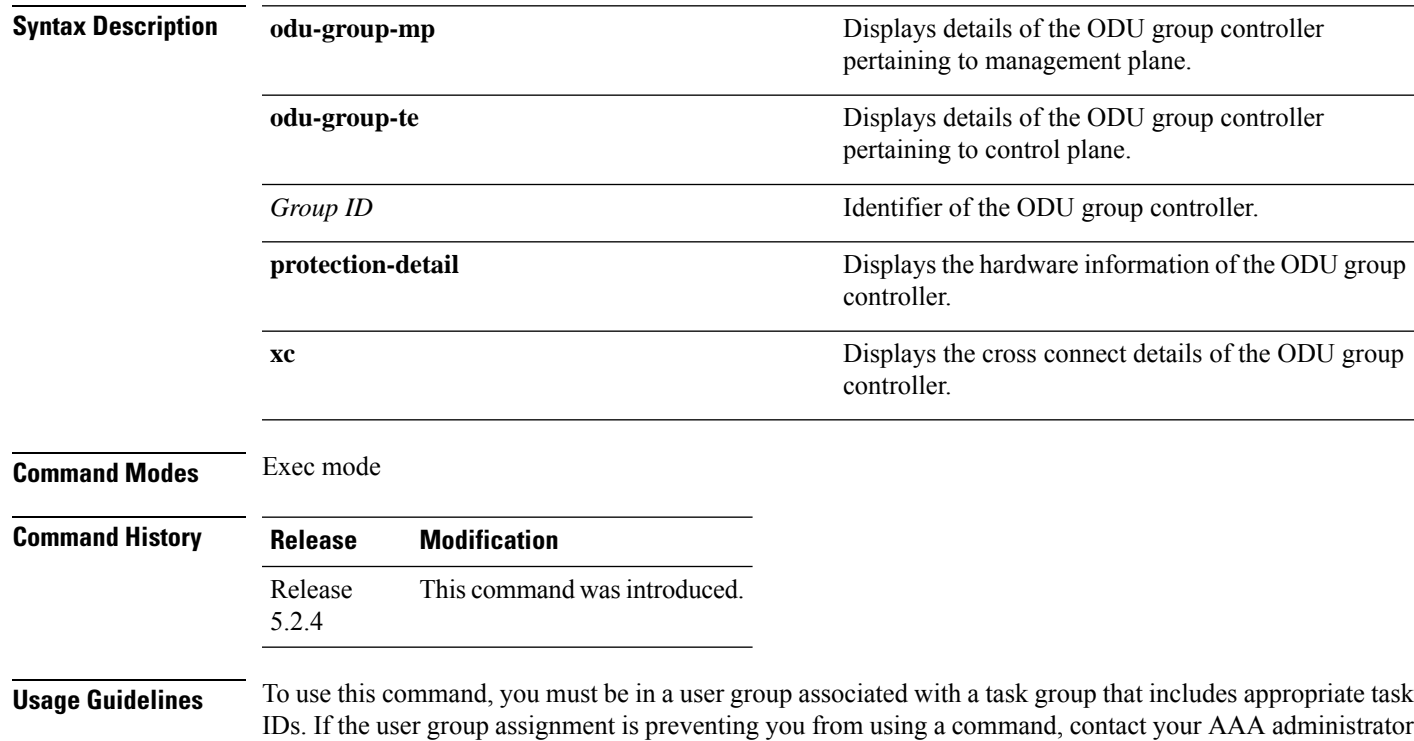

for assistance.

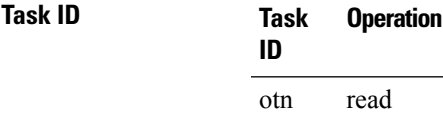

#### **Example**

This example shows how to display the details of an ODU group controller pertaining to management plane:

```
RP/0/RP0:hostname # show controllers ODU-group-mp 1
```

```
ODU Group Information
--------------------------------------------------------------
ODU GROUP ID : 1
Controller State : Up
WORKING CONTROLLER
```

```
ODU NAME : ODU1 0/0/0/1
                                                   : WORKING
ODU STATE \qquad \qquad \qquad \qquad \qquad \qquad \qquad \qquad \qquad \text{Not present}PROTECTED CONTROLLER
ODU NAME : NOT SET
ODU ROLE : NOT SET
                                                   : Not present
RESTORED CONTROLLER
ODU NAME : NOT SET
ODU ROLE : NOT SET<br>
ODU STATE : NOT SET<br>
ODU STATE : Not pre
                                                   : Not present
PROTECTION PARAMETERS :
Connection Mode : SNC N
Protection Type : 1+1 Bidirectional Protection Tomid<br>
\begin{array}{ccc}\n & \text{if} & \text{if} & \textTcmid : 0
Protection Mode : Non-Revertive : Non-Revertive : Non-Revertive : 1
Hold off timer : 0<br>Wait-to-restore timer : 300
Wait-to-restore timer
RESTORATION PARAMETERS :
Restoration Mode \qquad \qquad : Non-Revertive
LOCKOUT : NO
                                                   : NO SWITCHOVER
```
#### **Example**

This example shows how to display the details of an ODU group controller pertaining to management plane:

--------------------------------------------------------------

RP/0/RP0:hostname # show controllers ODU-group-te 12

Thu Jul 31 15:28:51.191 UTC

ODU Group Information

WORKING CONTROLLER

ODU GROUP ID : 12 Controller State : Down

```
ODU NAME : NOT SET
ODU ROLE : NOT SET
ODU STATE : Not present
GMPLS Request Context Data
Request Time :
Context Type : NONE
RM Type : NONE
Tunnel Info Type : NONE
GMPLS Request Context Data
Request Time :
Context Type : NONE
RM Type : NONE
Tunnel Info Type : NONE
PROTECTED CONTROLLER
```
Ш

ODU NAME : NOT SET ODU ROLE : NOT SET ODU STATE : Not present GMPLS Request Context Data Request Time : Context Type : NONE RM Type : NONE Tunnel Info Type : NONE GMPLS Request Context Data Request Time : Context Type : NONE RM Type : NONE Tunnel Info Type : NONE RESTORED CONTROLLER ODU NAME : NOT SET ODU ROLE : NOT SET ODU STATE : Not present GMPLS Request Context Data Request Time ----------------------------------------------- 31 15:31:47.967 IST

#### **Example**

This example shows how to display the details of an ODU group controller pertaining to management plane:

RP/0/RP0:hostname # show controllers ODU-group-mp 1

```
ODU Group Information
--------------------------------------------------------------
ODU GROUP ID : 1
Controller State : Up
WORKING CONTROLLER
ODU NAME : ODU1 0/0/0/1
                                : WORKING
ODU STATE \qquad \qquad \qquad \qquad \qquad \qquad \qquad \qquad \text{Not present}PROTECTED CONTROLLER
ODU NAME : NOT SET
ODU ROLE : NOT SET
                                : Not present
RESTORED CONTROLLER
ODU NAME : NOT SET
ODU ROLE : NOT SET
ODU STATE : Not present
PROTECTION PARAMETERS :
Connection Mode : SNC_N<br>Protection Type : SNC_N<br>2 : 1+1 B
Protection Type : 1+1 Bidirectional Protection Tomid : 0Tcmid : 0
Protection Mode : Non-Revertive : Non-Revertive : Non-Revertive : 0
Hold off timer : 0<br>
Wait-to-restore timer : 300
Wait-to-restore timer
```
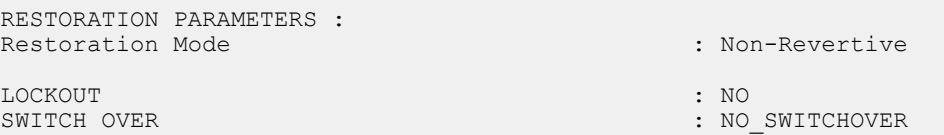

#### **Example**

This example shows how to display the details of an ODU group controller pertaining to management plane:

RP/0/RP0:hostname # show controllers ODU-group-mp1 xc

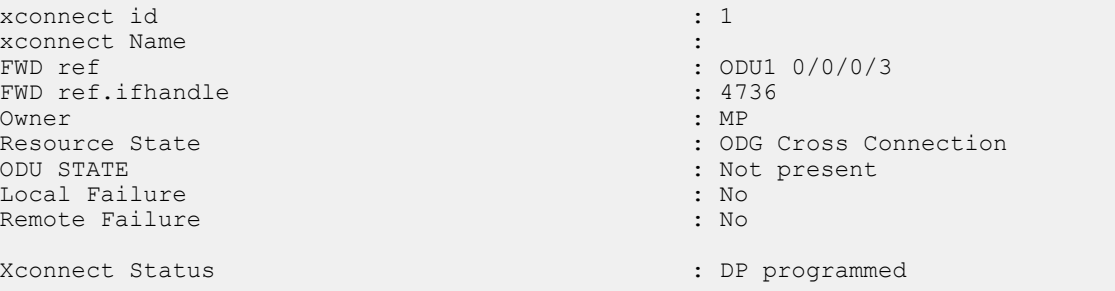